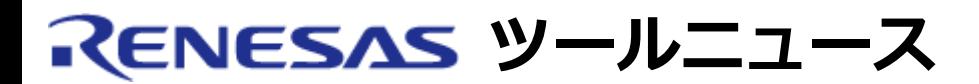

#### **RENESAS TOOL NEWS 2007年05月16日 : 070516/tn3**

# **ルネサステクノロジ開発環境ソフトウェア製品 Windows Vista(R)対応のお知らせ (2)**

Windows Vista上でのルネサステクノロジ製開発環境ソフトウェア製品の動作 確認結果と、Windows Vistaへの対応計画についてご連絡します。

なお、本ニュースは2007年2月1日に発行しましたルネサステクノロジ開発環境ソフト ウェア製品 Windows Vista対応のお知らせ (1)の続報です。

#### **1. 動作確認結果の概要**

 2項の対象製品について、3項の問題と回避方法に記載している回避策を実施した 場合、Windows Vista上で基本機能が動作することを確認しました。 ただし、いくつかの製品および動作に4項の制限事項がありますので、 従来のWindows上(XP/2000等)で使用されることを推奨します。 また、新たな制限事項を追加する可能性がありますので、その場合はツール ニュースで別途ご案内します。

#### **2. 対象製品**

動作確認を実施した製品名を示します。

#### **2.1 統合開発環境および関連ユーティリティ**

- 統合開発環境 High-performance Embedded Workshop V.4.02.00
- オートアップデートユーティリティ V.1.03.00
- ドキュメントアップデータ V.2.00.01

#### **2.2 コーディングツール**

- SuperH RISC engineファミリ用C/C++ コンパイラパッケージ V.9.01 Release 00

- M32Rファミリ用C/C++コンパイラパッケージ V.5.00 Release 00
- M32Cシリーズ用Cコンパイラパッケージ V.5.41 Release 01
- M16Cシリーズ用Cコンパイラパッケージ V.5.43 Release 00
- H8SX, H8S, H8ファミリ用C/C++コンパイラパッケージ V.6.01 Release 03
- 79xxシリーズ用Cコンパイラパッケージ V.4.10 Release 1C
- 77xxシリーズ用Cコンパイラパッケージ V.5.20 Release 4B
- 740ファミリ用コンパイラパッケージ V.1.01 Release 01
- 740ファミリ用アセンブラパッケージ V.4.10 Release 02
- MISRA Cルールチェッカ SQMlint V.1.03 Release 00
- Peripheral Driver Generator V.1.01.000(日本語版のみ)
- マスクファイル変換ユーティリィティ MM V.3.00 Release 2

## **2.3 シミュレータデバッガ**

- SuperH RISC engineファミリ用シミュレータデバッガ V.9.06.00
- M32Rファミリ用シミュレータデバッガ M3T-PD32RSIM V.3.01 Release 00
- M32Cシリーズ用シミュレータデバッガ V.1.02 Release 00
- M16C, R8C/Tinyシリーズ用シミュレータデバッガ V.1.02 Release 00
- H8SX, H8S, H8ファミリ用シミュレータデバッガ V.5.05.00
- 740ファミリ用シミュレータデバッガ V.1.02 Release 00

## **2.4 エミュレータデバッガ/エミュレータソフトウェア**

- E200Fエミュレータ R0E0200F0EMU00およびR0E0200F2EMU00用 エミュレータソフトウェア V.1.07 Release 00 - E200Fエミュレータ R0E0200F1EMU00用 エミュレータソフトウェア V.2.03 Release 00 - E10A-USB エミュレータソフトウェア V.2.08 Release 00 - E10A-USB デバイスグループ追加用 ライセンスツール - E10A-USB H8Sデバイスグループ追加用 ライセンスツール V.3.00 Release 00 - E10A-USB H8SXデバイスグループ追加用 ライセンスツール V.3.00 Release 00 - E10A-USB SH-2デバイスグループ追加用 ライセンスツール V.3.00 Release 00 - E10A-USB SH-2Aデバイスグループ追加用 ライセンスツール V.3.00 Release 00 - E10A-USB SH-3デバイスグループ追加用 ライセンスツール V.3.00 Release 00 - E10A-USB SH-Mobileデバイスグループ追加用 ライセンスツール V.3.00 Release 00
	- E10A-USB New SH-Mobileデバイスグループ追加用 ライセンスツール V.3.00 Release 00
	- E10A-USB SH-4デバイスグループ追加用 ライセンスツール V.3.00 Release 00
	- E10A-USB SH-4Aデバイスグループ追加用 ライセンスツール V.3.00 Release 00
	- E10T-USB エミュレータソフトウェア V.2.01 Release 00
	- E8 エミュレータソフトウェア V.2.09 Release 02
	- M32Rファミリ用エミュレータデバッガM3T-PD32RM V.3.01 Release 00
	- M32Rファミリ用エミュレータデバッガM3T-PD32R V.5.01 Release 00
	- M32Cコア内蔵SoC用エミュレータ M3T-PD308SDI V.1.00 Release 00
	- M32C, M16C R8C PC7501 エミュレータデバッガ V.1.02 Release 00
	- M32C, M16C, 740 PC4701 エミュレータデバッガ V.1.02 Release 00
	- M32C, M16C R8C, 740 コンパクトエミュレータデバッガ V.1.02 Release 00
	- M32C, M16C FoUSB/UARTデバッガ V.1.02 Release 00
	- H8SXファミリ用E6000Hエミュレータ V.4.03 Release 00
	- H8S/2628グループ用E6000エミュレータ V.2.00
- H8/3052グループ用E6000エミュレータ V.2.00 Release 00
- H8/300L Super Low Powerシリーズ用E6000エミュレータ V.6.00 Release 01
- H8/300H Tiny コンパクトエミュレータデバッガ V.1.01 Release 00
- AEシリーズ用E6000Hエミュレータ V.2.02 Release 00
- AEシリーズ用E6000エミュレータ V.6.00 Release 00
- AE-5用SE-Iエミュレータ V.2.01 Release 00
- 4500シリーズ用エミュレータデバッガM3T-PD45M V.1.21 Release 00
- 720シリーズ用エミュレータデバッガM3T-PD72M V.1.00 Release 02

# **2.5 リアルタイムOS**

- SuperH RISC engineファミリ用リアルタイムOS HI7000/4 V.2.02 Release 02 HI7700/4 V.2.02 Release 02 HI7750/4 V.2.02 Release 02 HI7300/PX V.1.01 Release 01
- M32Rファミリ用リアルタイムOS M3T-MR32R V.3.50 Release 2 M3T-MR32R/4 V.4.00 Release 00
- M32Cシリーズ用リアルタイムOS M3T-MR308 V.1.20 Release 1B M3T-MR308/4 V.4.00 Release 02 M3T-MR308/4 V.4.00 Release 02A \*
- M16Cシリーズ用リアルタイムOS M3T-MR30 V.3.30 Release 2 M3T-MR30/4 V.4.00 Release 00
- H8SX,H8Sファミリ用リアルタイムOS HI1000/4 V.1.04 Release 00
- リアルタイムOSデバッガ Debugging Extension V.1.08 Release 00
- \* M3T-MR308/4 V.4.00 Release 2Aは、M3T-MR308/4 V.4.00 Release 02 のM32Cコア内蔵SoC DVP-M2(S)およびDVP-C3専用バージョンです。

## **2.6 フラッシュ書き込みツール**

- Flash Development Toolkit V.3.07 Release 02
- F-ZTATマイコンオンボード書込みプログラム HS6400FWIW5SR Ver.5.0C

## **3. 問題と回避方法**

## **(1) インストール**

2007年02月01日発行 RENESAS TOOL NEWS 資料番号:070201/tn6の内容と同じです。 - 問題

 管理者権限でログインしても、インストール中に管理者権限を要求されることが あります。

- 回避方法

 管理者権限でログインして、インストーラ/アップデータのプロパティを開き、 「互換性」タブで次の設定を行なってください。

- (a) "管理者としてこのプログラムを実行する"をチェックしてください。
- (b) "互換モードでこのプログラムを実行する"をチェックし、ドロップダウン リストで"Windows XP (Service Pack 2)"を選択してください。

#### **(2) 設定内容(登録)の保存**

2007年02月01日発行 RENESAS TOOL NEWS 資料番号:070201/tn6の内容と同じです。 - 問題

 統合開発環境High-performance Embedded Workshopやフラッシュ開発ツールキット Flash Development Toolkit等の製品は、インストールしたフォルダ以下に 製品の構成情報を出力していますが、Windows Vistaではエラーが表示され ます。

- 回避方法

 管理者権限でログインして、アプリケーション(\*.exeファイル)のプロパティを 開き、「互換性」タブで"管理者としてこのプログラムを実行する"をチェック してください。

## **(3) Windows Aero使用中の操作**

2007年02月01日発行 RENESAS TOOL NEWS 資料番号:070201/tn6の内容と同じです。 - 問題

 Windows Aeroを使用した状態でHigh-performance Embedded Workshopでブレーク ポイントを設定する場合、クリックした行ではなく、他の行にブレークポイントが 設定される場合があります。なお、Windows Aeroを無効にしている場合、この 問題は発生しません。

- 回避方法

 管理者権限でログインして、アプリケーション(\*.exeファイル)のプロパティを 開き、「互換性」タブで "設定"の"デスクトップコンポジションを無効にする"を チェックしてください。

## **(4) ヘルプ表示**

- 問題

へルプ(状況依存ヘルプを含む)が表示できない場合があります。

- 回避方法

下記マイクロソフト コーポレーション (Microsoft Corporation) のホームページ からWindows ヘルプ (WinHlp32.exe)をインストールしてください。 日本語版

英語版

## **(5) オートアップデートユーティリティを使用した各種製品のアップデート** - 問題

オートアップデートユーティリティを使用した各種アップデートができない。

- 回避方法

 各製品のアップデータは、オートアップデートユーティリティの設定を 継承して実行されるので、管理者権限でログインして、オートアップデート ユーティリティAutoUpdate.exeのプロパティを開き、「互換性」タブで 次の設定を行なってください。

- (a) "管理者としてこのプログラムを実行する"をチェックしてください。
- (b) "互換モードでこのプログラムを実行する"をチェックし、ドロップダウン リストで"Windows XP (Service Pack 2)"を選択してください。
- **(6) Windows(R) ExplorerからのHigh-performance Embedded Workshopへの ドラッグアンドドロップ**
- 問題
	- (a) Windows(R) ExplorerからHigh-performance Embedded Workshop上の 任意の位置へファイルをドラッグアンドドロップしてもファイルを 開けません。
	- (b) Windows(R) ExplorerからHigh-performance Embedded Workshopの アクティブプロジェクト上へファイルまたはフォルダをドラッグ アンドドロップしてもアクティブプロジェクトへ追加できません。
- 回避方法
	- (a) ファイルを開くには、High-performance Embedded Workshop内の 「ファイルを開く」ダイアログボックスからファイルを選択して 開いてください。
	- (b) アクティブプロジェクトへファイルを追加するには、 High-performance Embedded Workshop内の「プロジェクトにファイルの 追加」ダイアログボックスからファイルを選択して追加してください。

## **(7) USBドライバのインストール**

- 問題

USBドライバがインストールされません。

- 回避方法

 管理者権限でログインして、インストーラまたはアップデータのプロパティを開き、 「互換性」タブで次の設定を行なってください。

- (a) "管理者としてこのプログラムを実行する"をチェックしてください。
- (b) "互換モードでこのプログラムを実行する"をチェックし、ドロップダウン

リストで"Windows XP (Service Pack 2)"を選択してください。

#### **(8) エミュレータ使用中の低消費電力モードへの移行**

- 問題

 エミュレータをUSB接続で使用中、Windows Vistaがスリープモードおよび 休止モードに移行した場合、デバッガが終了できなくなる場合があります。

- 回避方法

 Windows Vista上で、スリープモードおよび休止モードに移行しないように 設定してだくさい。

## **(9) M32Rファミリ用エミュレータデバッガ M3T-PD32R、**

 M32C, M16C R8C PC7501エミュレータデバッガ、 M32C, M16C, 740 PC4701エミュレータデバッガに付属の IPアドレス設定ユーティリティ

- 問題

 該当製品を使用した場合、ネットワーク上に接続されたエミュレータの情報(MAC アドレス\* および製品シリアル番号)が表示されず、IPアドレスを設定できませ ん。

\* ネットワークに接続されている機器を識別するための固有の番号。

- 回避方法

 エミュレータを他の通信インタフェース(USBなど)でPCと接続した後、 エミュレ ータデバッガのInitダイアログでIPアドレスを設定してください。 Initダイア ログによるIPアドレス設定については、エミュレータデバッガのユーザーズマニュ アルもしくはオンラインヘルプを参照してください。

## **(10) M32R, M32C, M16CリアルタイムOSのカーネルのコンパイル**

- 問題

 "Program Files"等のシステムフォルダにインストールした場合、コンパイル できません。

- 回避方法

システムフォルダ以外の書き込み可能なフォルダにインストールしてください。

#### **(11) SuperH, H8SX,H8Sファミリ用リアルタイムOSのカーネルのフォルダ表示**

(日本語版のみ)

- 問題

 スタートメニューから、カーネルフォルダを選択した場合、カーネルの フォルダを開けません。

- 回避方法

 Windows(R) Explorer等を利用し、製品をインストールした ディレクトリから"Kernel"フォルダを開いてください。

## **(12) Flash Development ToolkitのFlash Propertiesウィンドウ表示**

- 問題

 Flash PropertiesウィンドウのProgrammerタブで、初期値が表示されない 場合があります。

- 回避方法

 設定用ダイアログを開き、OKボタンをクリックして、再度表示させて ください。

# **(13) Flash Development Toolkit V.3.06およびV.3.07の専用アンインストーラ**

- 問題

インストール後、V.3.06およびV.3.07の専用アンインストーラがデスクトップ

上に表示されない場合があります。

#### - 回避方法

 Windows(R) Explorerの「フォルダオプション」ダイアログの「表示」 タブで、「保護されたオペレーティングシステムファイルを表示しない (推奨)」のチェックを外してください。

#### **4. 制限事項**

## **(1) 64ビット版Windows Vista**

 2007年02月01日発行 RENESAS TOOL NEWS 資料番号:070201/tn6の内容と同じです。 64ビット版Windows Vistaでは、エミュレータ等のドライバをインストール できません。また、16ビットのアプリケーションを実行できません。 64ビット版のサポートは検討中であり、当面32ビット版での使用をお願いします。

## **(2) High-performance Embedded Workshopのバージョン管理システム**

 バージョン管理システムのコマンドの実行をDOSウィンドウで行うと、 コマンド実行の最終行に「このコマンド実行するのに十分な記憶領域 がありません。」エラーが表示されます。

## **(3) High-performance Embedded Workshopのヘルプトピック**

「ヘルプ->トピック」でヘルプトピックを開き、そのタブを切り替えると、 High-performance Embedded Workshop本体のヘルプのインデックス ファイル (Hew.chw) が自動牛成されます。

## **(4) High-performance Embedded Workshopのワークスペースおよび プロジェクト(日本語版のみ)**

「プロジェクトにファイルを追加」ダイアログボックスで、「登録済み ファイルを非表示」チェックボックスをチェックしても、プロジェクトに 登録済みのファイルを非表示にできません。

## **(5) ドキュメントアップデータでのファイルのドラッグアンドドロップ**

My Manuals機能で権限のないファイルのドラッグアンドドロップができません。

## **(6) E200Fエミュレータのリアルタイムプロファイルウィンドウ**

 リアルタイムプロファイルウィンドウの[Select Page]ダイアログでページ情報部 の文字が表示されません。

## **(7) E10A-USBエミュレータおよびE200Fエミュレータのトレース設定ダイアログ**

英語版Windows Vista上で、E10A-USBおよびE200Fエミュレータのトレースの [Acquisition]

 ダイアログで文字の表示が欠ける場合があります。また、[Trace Window Type] ダイアログでもドロップダウンリストに選択枝の文字列をすべて表示できない場合 があります。

## **(8) E10A-USBエミュレータにおけるSH-3, MPEG, SH-Mobile, およびSH-2デバイスグ ループ**

 SH-3, MPEG, SH-Mobile, およびSH-2のデバイスグループは使用できません。 ただし、一部のデバイスグループには回避策がありますので、以下に示します。

## (a) **SH-3デバイスグループ中のSH-3(Core)以外のデバイスグループ**をご使用に なる場合の回避策

 SH-3デバイスグループをインストールし、HEW起動前に次のフォルダ以下を 削除してください。

[HEWインストールフォルダ]

¥Tools¥Renesas¥DebugComp¥Platform¥E10A-USB¥SH-3¥SH-3(Core)

# (b) **SH-2デバイスグループ中のSH-2(7618)以外のデバイスグループ**をご使用に

なる場合の回避策

 SH-2デバイスグループをインストールし、HEW起動前に次のフォルダ以下を 削除してください。

[HEWインストールフォルダ]

¥Tools¥Renesas¥DebugComp¥Platform¥E10A-USB¥SH-2¥7618

## **(9) AE-5用SE-Iエミュレータのフラッシュ書き換えツール**

 SeiSetup.exe(フラッシュ書き換えツール) が使用できません。 従来のWindows(XP/2000等)のPC上で、フラッシュ書き換えを行なってください。

## **5. Windows Vistaへの対応計画**

 2007年02月01日発行 RENESAS TOOL NEWS 資料番号:070201/tn6の「2.2 Windows Vistaへの対応」で、8月以降にリリースする新製品(リビジョン アップを含む)から順次対応を行なう予定とご連絡しましたが、製品によっては、 8月以降のリリースでもWindows Vistaに対応できない場合があります。 詳細は各製品のバージョン・リビジョンアップのお知らせのツールニュース をご確認ください。

**[免責事項]**

過去のニュース内容は発行当時の情報をもとにしており、現時点では変更された情報や無効な情報が含まれている場合があります。 ニュース本文中のURLを予告なしに変更または中止することがありますので、あらかじめご承知ください。

© 2010-2016 Renesas Electronics Corporation. All rights reserved.